# 令和4(2022)年度 東京大学大学院工学系研究科 原子力国際専攻 **B**日程入学試験 専門学術(論理的思考能力を問う問題) 受験者心得

本心得を熟読し、別添 **1** のチェックシートを用いてオンライン試験に向けて余裕をもって準備を 行うこと。入試案内から更新されている情報があるが、本受験者心得が最新版である。なお、本資 料および別添に書かれている入試に関する情報を他人と共有することは禁止する。

#### 1.試験日時

※これ以降、表記はすべて日本時間である。

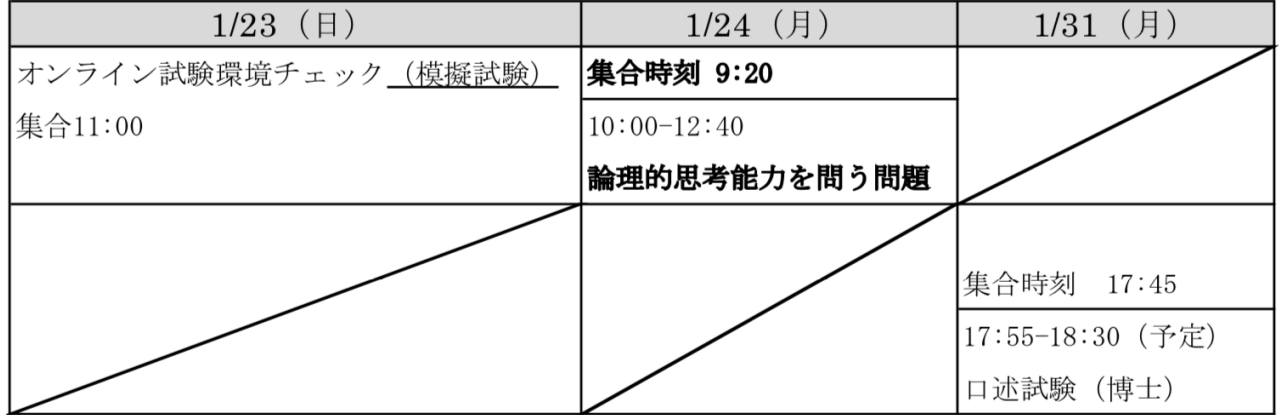

### 2.試験場

- 1) 専門学術の筆記試験は、オンライン試験により実施する。
- 2) オンライン試験の試験場へのアクセスは、2022年1月21日(金)までにメール、ならびに、専攻 ウェブサイト(http://www.n.t.u-tokyo.ac.jp/assets/exam2022B/exB.html)にて案内をするため、よく 確認すること。なお、試験に用いる言語の選択について回答していないと、試験場を決められ ないので、必ず回答しておくこと(1月17日に送付したExaminationInformationB2022.pdfを参照 のこと)。
- 3) 2022年1月23日 (日) 11:00より、オンライン試験環境チェック (模擬試験) を行う。必ず参加 すること。

#### 3.不正行為に対する対応

- 1) 出願書類において虚偽の記載や偽造が発見された場合、ならびに試験において不正行為があっ たことを示す明確な証拠が出てきた場合は、合格後、及び入学後においても遡って合格、及び 入学を取り消すことがある。
- 2) 悪意ある重大な不正行為に対しては、業務妨害罪(刑法233条)等により被害届を提出する可能 性がある。

3) 不正行為とみなされる例を項目8に示す。

#### 4.オンライン試験の受験環境

- 1) 静かな明るい部屋に受験者1人のみがいること。
- 2) 動画を使ったオンライン試験が可能な光回線などのネットワーク環境を準備すること。また、 長時間にわたるオンライン試験が実施可能な通信量を確保すること。
- 3) パソコン(Windows または Macintosh。タブレットは不可)を準備すること。
	- 別添 **4** で指示する指定されたソフトウェアがインストールされていること。
	- 管理者パスワードを使ってそのパソコンを操作できること。
	- マイクが内蔵されていない場合は、外付けのマイクを準備すること。
	- 机上で自由に配置できる外付けの Web カメラを準備し、使用できる状態にすること。
	- パソコンのモニタは1つに限る。
- 4) 通話が可能なカメラ付きスマートフォン(4G または 5G)を準備すること。
	- 通話機能の代替として、携帯電話を使用しても良い。
	- Adobe Scan を利用し画像をアップロードする機能の代替として、タブレット端末を使用し ても良い。
- 5) 受験で使用する机およびその周辺は片付いていること。
- 6) ヘッドフォンやイヤフォンを着用しないこと。
- 7) 耳は常に見えるようにし、髪や帽子、その他の物で隠さないこと。
- 8) 顔は良く見えるようにして、マスク、サングラス、アクセサリー等で見えにくくしないこと。
- 9) ジュエリー、ネクタイクリップ、カフスボタン、ヘアバンド類などは着用しないこと。

#### 5.試験の事前準備

- 1) 2022年1月21日 (金)までに**別添2**のオンライン試験環境調査票へ返信すること。
- 2) 解答用紙と下書用紙(草稿用紙)、事前配布論文(小論文において使用)、事前配布論文和訳 (小論文において使用)のPDFファイルを指定のサイトからパスワードを用いてダウンロード し、指定の枚数印刷すること。余分に印刷し、試験中に用いることは認めない。ダウンロード の期間は2022年1月22日(土)までとする。詳細は別添**3**を参照すること。
- 3) 印刷した解答用紙と下書用紙(草稿用紙)に受験番号を記入しておくこと。
- 4) 動画を用いたオンライン試験を前提とし、パソコンの環境を確認すること。TOEFL Special Home Editionを受けられる環境と同等の性能を有することが好ましい。

### 参考:https://test-it-out.proctoru.com/

- 5) パソコンへのZoomのインストールおよび環境の確認を行うこと(別添**4**)。
- 6) スマートフォンへのAdobe Scanのインストールとアップロードの試行を行うこと。アップロー ドの試行期間は2022年1月22日(土)までとする。詳細は別添**5**, および別添**6**を参照すること。

#### 6.試験中の諸注意

- 1) 監督者の指示に従うこと。なお、本オンライン試験では、不正防止のため受験者の録画・録音、 および受験者のPCのモニタリングを行う。
- 2) 下記に示す機器・道具のみ机上に置くことができる。 受験票、該当科目の解答用紙および下書用紙(草稿用紙)、事前配布論文(小論文において使 用)、事前配布論文和訳(小論文において使用)、パソコン(別添4を参照)、Webカメラ、ス マートフォン、筆記用具(B以上の濃さの黒色の鉛筆またはシャープペンシル、消しゴム)、 14 cm角以上の鏡(自立出来て自由に角度が変えられるもの)、時計。
- 3) パソコンは、デスクトップに置くファイル、アイコンは必要最小限にし、壁紙は無地のものと する。試験前に指定されたアプリ以外は全て終了させること。Dropboxなどバックグラウンド で動作するアプリも停止させておく。ゴミ箱は空にしておくこと。
- 4) スマートフォンは、試験前に全てのアプリを終了させ、通知も全てオフにすること。試験前に アラームの設定を解除し、バイブレーションモードとした上で、カメラから見える位置に画面 を伏せて置くこと。
- 5) スマートフォン、携帯電話等を時計として使用することは認めない。
- 6) パソコンおよびスマートフォンは電源に接続すること。
- 7) 解答用紙ごとに受験番号を記入すること。氏名を書いてはならない。解答は、指定された枠以 外には記入しないこと。解答に関係ない記号・符号などを記入した答案は無効とする。
- 8) 試験時間中の退室は、解答を終えた場合でも、また、試験を放棄する場合でも認めない。
- 9) 受験者が録画・録音することは厳禁する。
- 10) 鉛筆・シャープペンシルで書いたものを消すときは、消えていることを明確に確認すること。

#### 7.試験後の諸注意

- 1) 解答時間終了後、試験監督者の指示の通りにスマートフォンで解答用紙を撮影し、それらをPDF ファイルに変換して決められたサイトにアップロードすること。白紙の用紙もアップロードす ること。
- 2) 試験終了後、パソコンおよびスマートフォン内にある、すべての問題・解答用紙・下書用紙(草 稿用紙)に関連する電子データは完全に削除すること。

#### 8.不正行為とみなされる行為の例

- 1) 次のことをすると警告なく直ちに不正行為となる。
	- ① 受験票、解答用紙へ故意に虚偽の記入(受験票に本人以外の写真を貼ることや解答用紙に 本人以外の受験番号を記入するなど)をすること。
	- ② 解答時間前に、問題PDFファイルのパスワードを破ろうとすること。
	- ③ カンニング(カンニングペーパー・参考書・パソコンやスマートフォンを使って答えを調 べるなど)をすること。
- 他の受験者に答えを教えること、カンニングの手助けをすること。
- 問題ファイルを送るなど、問題の内容を他の人に教えること。
- 解答用紙、下書用紙(草稿用紙)、事前配布論文(小論文において使用)、事前配布論文 和訳(小論文において使用)を部屋から持ち出すこと。
- 「解答はじめ。」の指示の前に解答を始めること。
- 「解答やめ。」の指示に従わず、筆記具や消しゴムを置かないこと。
- ) 上記1)以外にも、次のことをすると不正行為となることがある。
	- 項目4の環境、項目6および項目7の諸注意が損なわれていること。
	- ② 試験時間中に携帯雷話やスマートフォン、時計等の音(着信·アラーム・震動音など)を 故意に長時間鳴らすなど、試験の進行に影響を与えること。
	- 机等に何かを書き付けること。
	- 監督者の指示なく問題PDFファイルをデスクトップ以外の場所に保管すること。また、フ ァイルのコピーを作成すること。
	- 試験に関することについて,自身や他の受験者を利するような虚偽の申出をすること。
	- 試験において他の受験者の迷惑となる行為をすること。
	- 試験において試験監督者等の指示に従わないこと。
	- 試験の内容や方法等の詳細を他者と共有すること。
	- その他,試験の公平性を損なうおそれのある行為をすること。

#### 9.諸注意

- ) 受験者は、項目1に示す集合時刻までに所定のURLからオンライン試験場に参加すること。試 験場へのアクセス方法は2022年1月21日(金)までにメール、専攻ウェブサイト(http://www.n.t.utokyo.ac.jp/assets/exam2022B/exB.html)で通知する。試験開始時刻以降の入室は認めない。
- ) 自宅外の環境を利用する場合は、各自の責任で、環境の不備や公共交通機関の遅延等のトラブ ルを回避すること。
- ) 災害等により不測の事態が発生した場合、入学試験に関する情報提供は専攻のウェブサイト等 により行うので、受験の直前は特に注意すること。

問合せ先:

## 東京大学大学院工学系研究科原子力国際専攻 B 日程入学試験 専門学術試験環境チェックシート

本資料は、オンライン受験の試験環境確認のためチェックシートです。以下の事項がすべて実施さ れているかをチェック欄□に印を入れて確認作業を行って下さい。

- 1. 1 月 20 日までの準備事項
- □ 試験に用いる言語に関する問い合わせに回答していること(ExaminationInformationB2022.pdf)
- 2. 1 月 21 日、22 日 までの準備事項
- □ オンライン試験環境調査票への返信が完了していること (別添2)
- □ パソコンの環境がTOEFL Special Home Editionを受けられる環境と同等の性能であることを確 認していること
- □ パソコンへのZoomのインストールが完了していること(別添4)
- □ パソコンへAdobeのAcrobatまたはReaderがインストールされていること
- □ スマートフォンもしくはダブレットへのAdobe Scanのインストールが完了していること(別添 5)
- □ Adobe Scanを用いたアップロードのテストが終了していること (別添6)

#### 3. 1 月 23 日(模擬試験)までの準備事項

- 3.1 パソコンの整理
- □ デスクトップに置くファイル、アイコンは必要最小限にしていること
- □ 壁紙は無地になっていること
- □ 試験前に指定されたアプリ以外は全て終了させていること
- □ Dropboxなどバックグラウンドで動作するアプリを停止させていること
- □ ゴミ箱を空にしていること
- □ 雷源につなげていること

3.2 スマートフォンもしくはタブレットの整理

- □ 全てのアプリを終了させていること
- □ LINE やショートメールなども含めて通知を全てオフにしていること
- □ 試験前にアラームの設定を解除し、バイブレーションモードにしていること
- 3.3解答用紙・下書用紙(草稿用紙)、事前配布論文(小論文において使用)、事前配布論文和訳

(小論文において使用)の準備

□ 解答用紙、下書用紙(草稿用紙)、事前配布論文(小論文において使用)、事前配布論文和訳 (小論文において使用)のダウンロード(別添3)を1月22日までに行い、印刷したのち、解答 用紙、下書用紙(草稿用紙)に受験番号が記入されていること

3.4その他

- □ 外付け web カメラの動作を確認したこと
- □ モニタは一台であること。デュアルモニタは使用できない
- □ 鉛筆・シャープペンシル (B 以上の濃さ)、消しゴムがあること
- □ 14 cm 角以上の鏡 (自立できて自由に角度が変えられるもの)
- □ Zoom 試験場の情報が手元にあること (1月21日までに送付予定)

問合せ先:

〒113-8656 東京都文京区本郷 7−3−1

## 専門学術のオンライン試験の受験環境の調査について

専門学術のオンライン受験環境を事前調査します。以下の URL より 1月21日までに必ず回答し てください。

工学系研究科原子力国際専攻オンライン試験環境 調査票

https://docs.google.com/forms/d/e/1FAIpQLSfw-jxfX57n5cEpvGK17AH5Oz3Z7z7YRwtnvz-gWhaQtfPmQg/viewform?usp=sf\_link

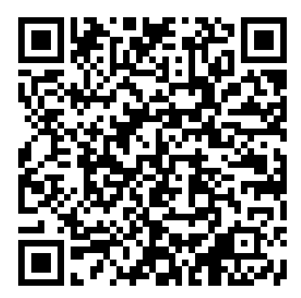

問合せ先:

〒113-8656 東京都文京区本郷 7−3−1

## 解答用紙、下書用紙(草稿用紙)、事前配布論文(小論文において使用)、事 前配布論文和訳(小論文において使用)の準備について

下記の通り、解答用紙、下書用紙(草稿用紙)、事前配布論文(小論文において使用)、事前配 布論文和訳(小論文において使用)の PDF ファイルを下記のサイトからダウンロードし、印刷する こと。ダウンロードの期間は 2022 年 1 月 22 日までである。

#### 記

- 1. 下記のウェブサイトから、自身が受験する科目の解答用紙、下書用紙(草稿要旨)、事前配 布論文(小論文において使用)、事前配布論文和訳(小論文において使用)をダウンロードす ること。ファイル名は次ページを参照すること。模擬試験の解答用紙および下書用紙も必ずダ ウンロードすること。
	- ダウンロードサイト:http://www.n.t.u-tokyo.ac.jp/assets/exam2022B/inAdvance/download.html ユーザー名: nem2022b パスワード: vd7xrMdN ダウンロード期間:2022 年 1 月 22 日 23:59(日本時間)まで
- 2. ダウンロードした解答用紙、下書用紙(草稿用紙)、事前配布論文(小論文にて使用)、事 前配布論文和訳(小論文にて使用)をそれぞれ、A4 またはレター用紙にて片面印刷すること。 白紙の用紙を印刷に用いること。なお、余分に印刷し、試験中に用いることは認めない。
- 3. 印刷した解答用紙と下書用紙(草稿用紙)に受験番号を記載すること。
- 4. 事前配布論文(小論文にて使用)は、入試当日までに必ず熟読しておくこと。

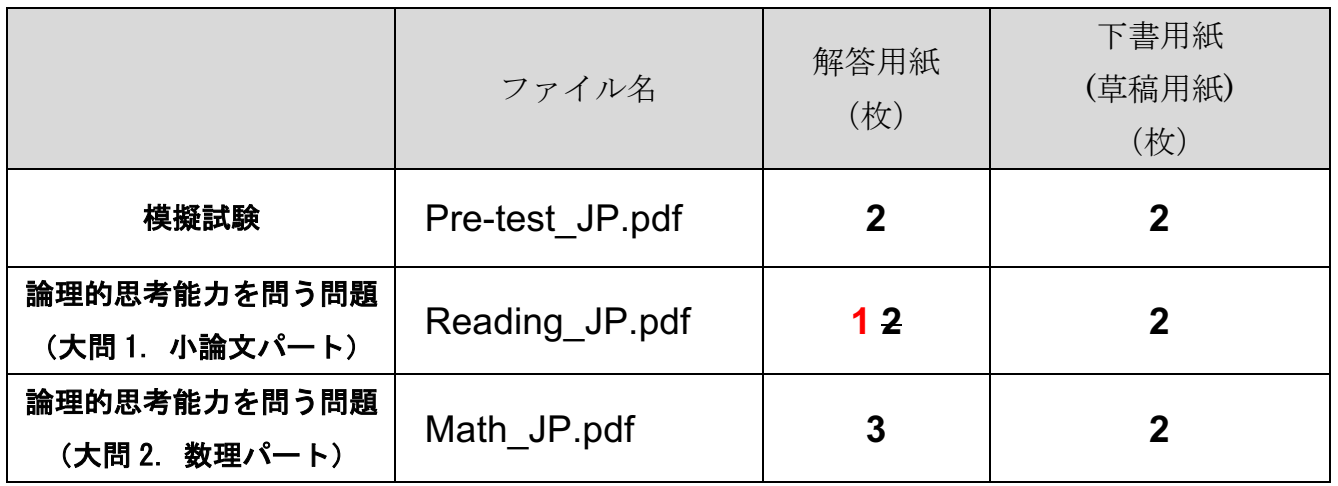

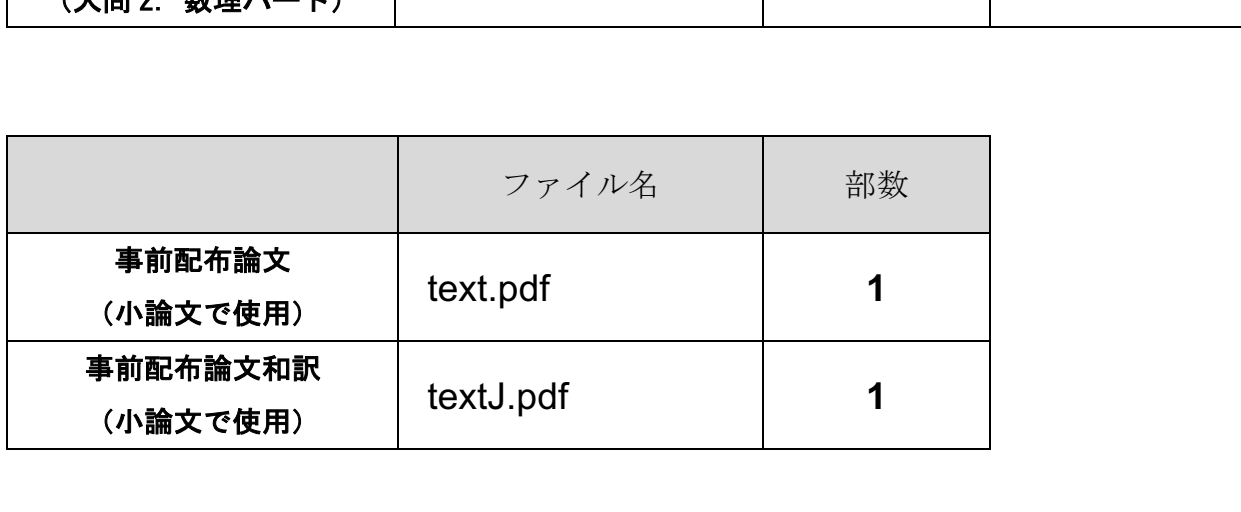

## 専門学術のオンライン試験に使用する PC の設定について

専門学術のオンライン試験の実施にあたり、使用予定の PC について下記の 4 点の整備をお願い します。

(1) 入出力機器

以下の入出力機器が正常に使用できることを確認してください。

- モニタ (1 つに限る)
- ・キーボード
- ・ポインティングデバイス(マウス,トラックパッドなど)
- ・スピーカー
- ・マイク(ただしヘッドセットマイクを除く)
- ・外付け Web カメラ

外付け Web カメラ以外の機器は PC 内蔵でも外付けでも構いません。これらの入出力機器およ び PC 本体は解答時間中に机上に置くことができます。ただし解答時間中はキーボードを使用する ことは禁止します。

(2) デスクトップのファイル・壁紙

デスクトップに置かれたファイル、アイコンは必要最小限にし、壁紙は無地のものに変更してお いてください。

(3) PDF 閲覧ソフト

問題は PDF 形式ファイルで配布します。必ず PDF 専用の閲覧ソフト(Adobe Acrobat あるいは Adobe Reader)をインストールしておいてください。Web ブラウザ(Microsoft Edge、Google Chrome、Mozilla Firefox 等)で問題を閲覧してはいけません。

(4) Zoom システムのインストール・アップデート及び事前チェック

筆記試験においては Zoom システムを使用します。使用予定の PC にバージョン 5.4 以降をイン ストールしておいてください。PC から http://zoom.us/test につなぎ、Zoom システムにログイン できること、また、カメラやオーディオのチェックをしておいてください。とくに、Zoom システ ムで Web カメラを使用できることを確認してください。

問合せ先:

〒113-8656 東京都文京区本郷 7−3−1

### 答案アップロード予行演習について

原子力国際専攻入試の専門学術においては、解答用紙は解答終了後直ちにスマートフォン等で撮 影、データ(PDF)化し、解答用紙に印刷された OR コードを読み込んでファイルをアップロード することにより提出をします。このスマートフォン等による撮影・データ化には、Adobe 社の

"Adobe Scan"を使用します。

受験生の皆さんにはこの、「Adobe Scan で撮影→QR コードの読み込み→アップロード」という 作業に慣れていただく必要がありますので、作業習得確認を兼ねた予行演習を下記の通り行いま す。

記

- 1. 入試で使用するスマートフォンに、iPhone ならば App Store から、Android ならば Google Play から"Adobe Scan"をインストールする(無料)。Adobe Scan の詳しい説明は別添 5 参照。
- 2. (もし未だ入っていなければ)スマートフォンに QR コードのリーダーをインストールする。
- 3. A4 の白紙のコピー用紙を複数枚用意する。その用紙に、入試実施時と同様に、筆記用具を用い て、手書きで名前および受験番号などを書き込む。この用紙を Adobe Scan で撮影する。ファイ ル名を「1」に変更し、pdf ファイルとして保存する。 注意)保存した PDF ファイルでは、文字の大きさや濃さが読み取れるかどうかを確認してくだ さい\*。部屋の明るさが入試実施時と同じになっているかどうかに注意してください。
- 4. この用紙の右下の QR コードをスマートフォンで読み取り、テスト用サイトに上記 3 で作成し た PDF ファイルをアップロードする。なお、アップロード時には、下記の id と password を入 力する。

id: 受験番号

password: 生年月日(YYYYMMDD)

\*入試ではアップロードしたファイルが答案となります。 答案アップロード予行演習期間:~2022 年 1 月 22 日

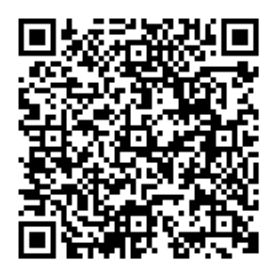